## **Installing the CIO-DAS802/16**

## **What comes with your CIO-DAS802/16 shipment?**

The following items are shipped with the CIO-DAS802/16.

#### **Hardware**

**CIO-DAS802/16** 

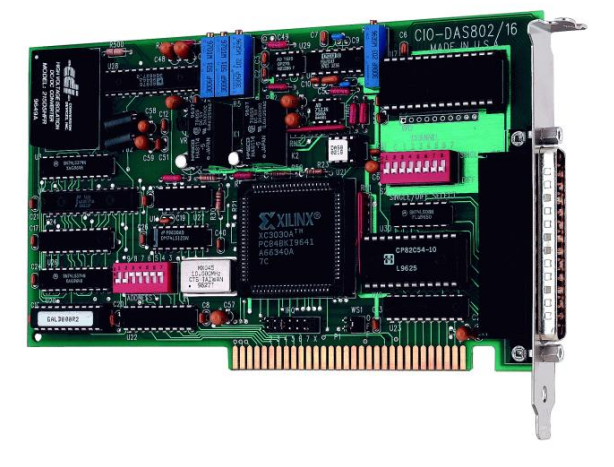

## **Additional documentation**

In addition to this hardware user's guide, you should also receive the *Quick Start Guide* (available in PDF at [www.mccdaq.com/PDFmanuals/DAQ-Software-Quick-Start.pdf\)](http://www.mccdaq.com/PDFmanuals/DAQ-Software-Quick-Start.pdf). This booklet supplies a brief description of the software you received with your CIO-DAS802/16 and information regarding installation of that software. Please read this booklet completely before installing any software or hardware.

## **Optional components**

You can also order the following MCC product to use with your CIO-DAS802/16.

C37FF-x cable

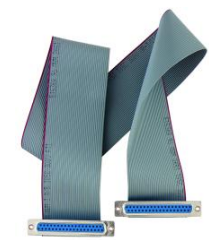

 Signal termination and conditioning accessories MCC provides signal conditioning and termination products for use with the CIO-DAS802/16. Refer to Field wiring, signal termination, and conditioning on page 14 for a complete list of compatible accessory products.

### **Unpacking the CIO-DAS802/16**

As with any electronic device, you should take care while handling to avoid damage from static electricity. Before removing the CIO-DAS802/16 from its packaging, ground yourself using a wrist strap or by simply touching the computer chassis or other grounded object to eliminate any stored static charge.

If any components are missing or damaged, notify Measurement Computing Corporation immediately by phone, fax, or e-mail:

- Phone: 508-946-5100 and follow the instructions for reaching Tech Support.
- Fax: 508-946-9500 to the attention of Tech Support
- Email[: techsupport@mccdaq.com](mailto:techsupport@measurementcomputing.com)

#### **Installing the software**

Refer to the *Quick Start Guide* for instructions on installing the software on the *Measurement Computing Data Acquisition Software CD*. This booklet is available in PDF a[t www.mccdaq.com/PDFmanuals/DAQ-Software-](http://www.mccdaq.com/PDFmanuals/DAQ-Software-Quick-Start.pdf)[Quick-Start.pdf.](http://www.mccdaq.com/PDFmanuals/DAQ-Software-Quick-Start.pdf)

### **Configuring the CIO-DAS802/16**

The CIO-DAS802/16 has two banks of switches and two jumpers which you must set before installing the board in your computer. The *Insta*Cal calibration and test program included with the CIO-DAS802/16 will show you how to configure the board. Run *Insta*Cal before you open your computer and install the board. The CIO-DAS802/16 is shipped with the factory-default settings listed below.

| Switch/jumper description      | Default setting            |
|--------------------------------|----------------------------|
| Base address DIP switch        | 300h (768 decimal)         |
| Input configuration DIP switch | Differential               |
| Interrupt level select jumper  | X (no interrupt level set) |
| Wait State jumper              | Off (disabled)             |

Factory-configured default settings

Before installing the CIO-DAS802/16, verify that the board is configured with the settings that you want. Review the following information to change the default configuration of a jumper or switch on the CIO-DAS802/16 board.

#### **Base address switch**

Before you install the CIO-DAS802/16 in your computer, set the base address by using the dip switch labeled **ADDRESS** located on the board. The easiest way to set the base address switch is to let *Insta*Cal show you the correct settings. However, if are already familiar with setting ISA base addresses, you may use the base address switch description below to guide your base address selection.

Unless there is already another board in your system using address 300 hex (768 decimal), leave the switches as they are set at the factory. The example shown in Figure 1 shows the settings for the factory-default base address of 300 hex.

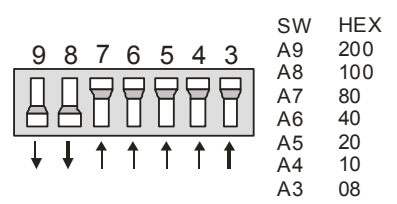

Figure 1. Base address switches

In the default configuration shown in Figure 1, addresses 9 and 8 are DOWN, and all others are UP. Address  $9 = 200$  hex (512 decimal) and address  $8 = 100$  hex (256 decimal); when added together they equal 300 hex (768 decimal).

#### **Disregard the numbers printed on the switch**

When setting the base address, refer to the numbers printed in white on the printed circuit board.

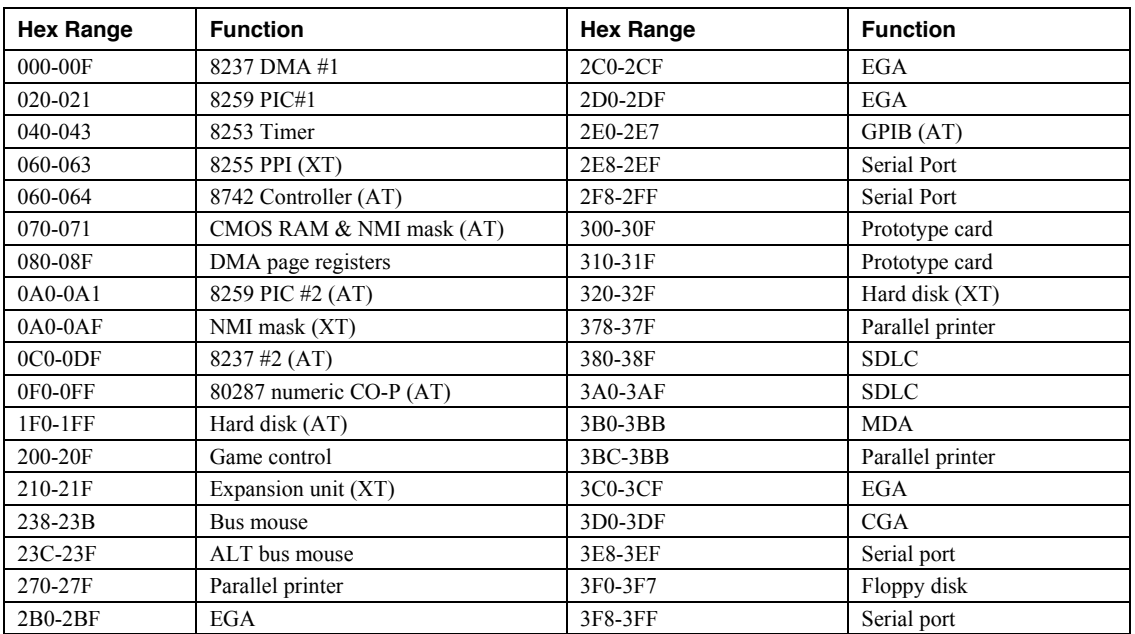

#### PC I/O addresses

#### **Input configuration**

You can configure each analog channel for differential or single-ended input. You can set the input of each channel using the bank of switches labeled **S2** (0 through 7) on the board. These switches correspond to channels 0 to 7 of the analog inputs.

The switches are set by default for differential input. Differential inputs are 3-wire analog hookups consisting of a signal high, signal low and chassis ground. The benefits of differential inputs are the ability to reject noise which affects both signal high and low, and the ability to compensate for ground loops or potentials between signal low and chassis ground.

Although differential inputs are often preferable to single ended inputs, the floating nature of a differential input can make getting an accurate reading difficult. In those cases, the CIO-DAS802/16 inputs can be converted to single-ended or modified differential.

The CIO-EXP16 and CIO-EXP32 were designed to interface to a single-ended input. Failure to set the switches to single-ended when an EXP is connected results in floating, unstable readings from the EXP.

There are two ways to configure the analog inputs:

 Set the bank of eight DIP switches on the jumper block labeled S2 located near the I/O connector. Position the switches in the OFF position (down) to configure the input for differential mode (default). Position the switches in the ON position (up) to configure the input for single-ended mode.

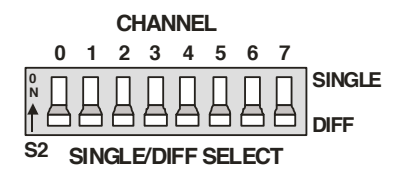

Figure 2. Input configuration jumpers

Figure 3 shows one analog input and the single-ended / differential switch.

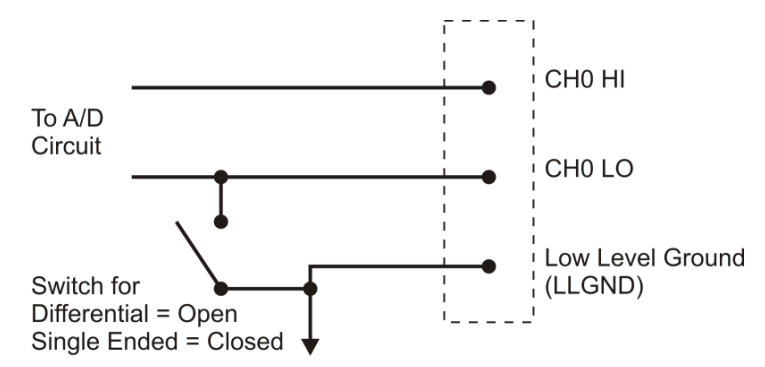

Figure 3. Input configuration switch

 You can also install an SIP resistor pack at position RN2 to convert the inputs to single-ended. This package of 10K resistors provides a reference to ground for each of the eight Low Input lines. This type of input behaves like a single-ended input since there is a reference to ground and floating sources may be measured.

Figure 4 shows one analog input line with the SIP resistor installed. When the SIP resistor package is installed, all eight analog inputs are single-ended.

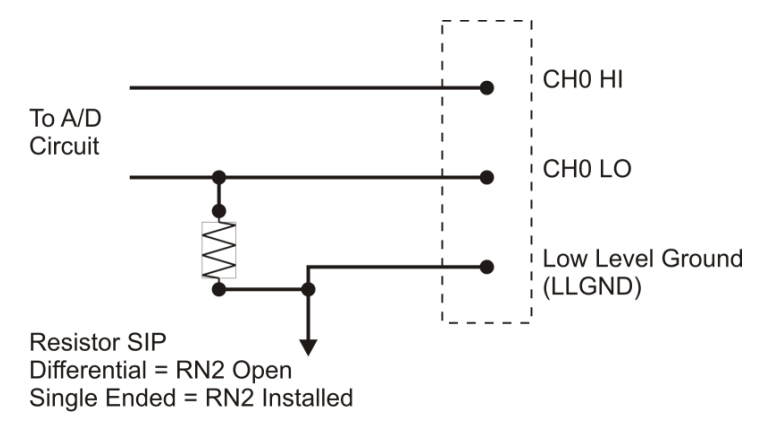

Figure 4. Analog input configuration

**Note**: If you are using an EXP board with the CIO-DAS802/16, do not install the SIP resistor. Set the input configuration switch to single-ended for both the EXP channel and the CJC channel.

#### **Interrupt level**

In order to take advantage of high speed transfers, you must provide the board with an interrupt that is not used by other devices in your computer. Use the jumper block labeled IRQ (above the PC bus interface) to select an interrupt level between 2 and 7, or to disable interrupts  $(X)$ . By default, the board is shipped with no interrupt level set (the jumper is in the 'X' position) – see Figure 5.

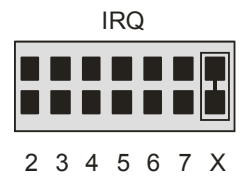

Figure 5. Interrupt level select jumper

Set the interrupt level jumper if your software requires it. The Universal Library and other programs which take advantage of the REP-INSW high speed transfer capability of the board require an interrupt. If you set the interrupt jumper, check your PC's current configuration for interrupt conflicts. Refer to the table below for typical IRQ assignments.

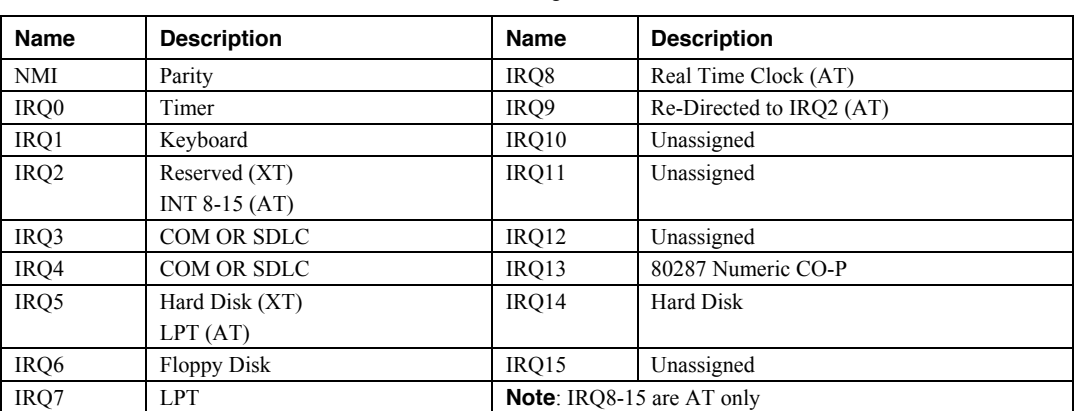

## IRQ assignments

#### **Wait state jumper**

Enable the wait state jumper if you have a computer with an I/O bus transfer rate which is too fast for the CIO-DAS802/16, or if the board fails sporadically in random ways.

To enable the wait state, set the jumper labeled **WS1** to the ON position. Enabling the wait state causes the personal computer's bus transfer rate to slow down whenever the CIO-DAS802/16 is written to or read from. This jumper is shown in Figure 6 configured for OFF (wait state is disabled).

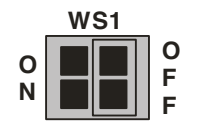

Figure 6. Wait State jumper

The wait state generator on the CIO-DAS802/16 is only active when the CIO-DAS802/16 is being accessed. Your PC will not be slowed down in general by using the wait state.

### **Installing the CIO-DAS802/16**

After you configure the board's switches and jumpers, you can install the CIO-DAS802/16 into your computer. To install your board, follow the steps below.

#### **Install the MCC DAQ software before you install your board**

The driver needed to run your board is installed with the MCC DAQ software. Therefore, you need to install the MCC DAQ software before you install your board. Refer to the *Quick Start Guide* for instructions on installing the software.

- **1.** Turn your computer off, open it up, and insert your board into an available ISA slot.
- **2.** Close your computer and turn it on.
- **3.** To test your installation and configure your board, run the *Insta*Cal utility you installed in the previous section. Refer to the *Quick Start Guide* that came with your boar[d www.mccdaq.com/PDFmanuals/DAQ-](http://www.mccdaq.com/PDFmanuals/DAQ-Software-Quick-Start.pdf)[Software-Quick-Start.pdf](http://www.mccdaq.com/PDFmanuals/DAQ-Software-Quick-Start.pdf) for information on how to initially set up and load *Insta*Cal.

### **Connecting the board for I/O operations**

#### **Connectors, cables – main I/O connector**

The table below lists the board connector, applicable cables, and compatible accessory products.

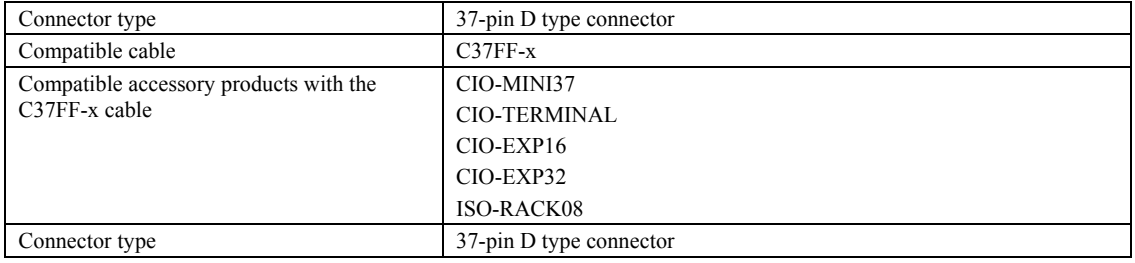

#### Board connector, cables, and accessory equipment

#### **Information on signal connections**

General information regarding signal connection and configuration is available in the *Guide to Signal Connections* (available a[t www.mccdaq.com/signals/signals.pdf\)](http://www.measurementcomputing.com/signals/signals.pdf).

#### **Pinout – main I/O connector**

The CIO-DAS802/16 I/O connector is a standard 37-pin male D connector that is accessible from the rear of the computer through the expansion backplate.

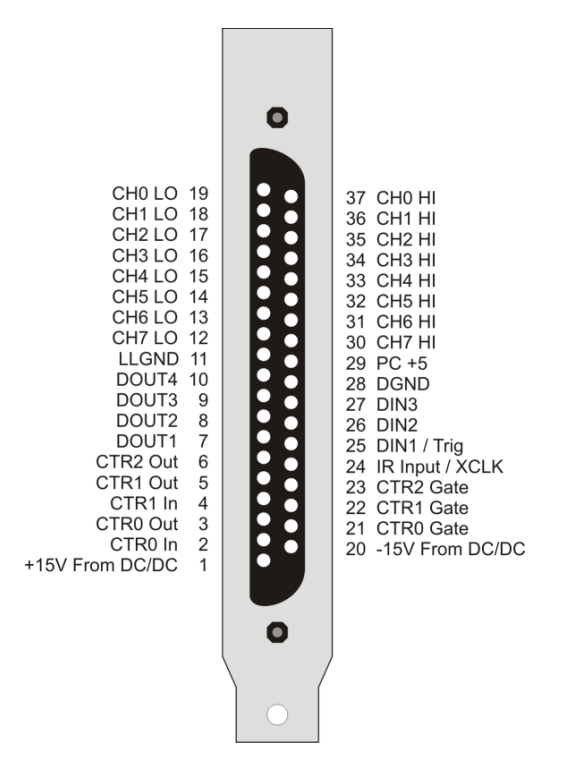

Figure 7. I/O connector pin-out

#### **Field wiring, signal termination, and conditioning**

You can use the following cabling, screw termination, and signal conditioning products with the CIO-DAS802/16.

- CIO-MINI37 37-pin screw terminal board.
- CIO-TERMINAL 37-pin screw terminal board with on-board prototyping area.

Details on these products are available on our web site at [www.mccdaq.com/products/screw\\_terminal\\_bnc.aspx.](http://www.mccdaq.com/products/screw_terminal_bnc.aspx)

- CIO-EXP16 16-channel analog multiplexer board with on-board CJC sensor.
- CIO-EXP32 32-channel analog multiplexer board with on-board CJC sensor and 2 Gain amps.
- ISO-RACK08 Isolated 8-channel, 5B module rack for analog signal conditioning and expansion.

Details on these products are available on our web site a[t www.mccdaq.com/products/signal\\_conditioning.aspx.](http://www.mccdaq.com/products/signal_conditioning.aspx)

## **Functional Details**

## **Analog inputs**

Analog inputs on the CIO-DAS802/16 are designed to accept voltage signals for measurement.

The analog inputs may be configured in three different ways:

- True differential inputs; for sources with a separate ground, common to the PC.
- Pseudo-differential inputs used for floating sources has noise rejection capability
- Single ended inputs; also used for floating sources.
- **Caution!** Using a voltmeter, measure the AC and DC voltage between the ground signal at the signal source and the PC. Place the red probe on the PC ground and the black probe on the signal ground. If there is more than 10 volts, do not connect the CIO-DAS802/16 to this signal source because you will not be able to make any reading. If there is more than 30 volts, DO NOT connect this signal to the board because it will damage the board and possibly the computer. Use great care when measuring any voltage. Voltages over 30 V can be dangerous to your health.

#### **Single-ended inputs**

A single ended input is two wires connected to the CIO-DAS802/16; a channel high (CH# HI) and a Low level ground (LLGND). The LLGND signal *must be the same ground the PC is on*. The CH# HI is the signal voltage. Single-ended mode is selected via switch S2 on the board (refer to Input configuration on page 10 for more information.)

#### **Floating differential**

A floating differential input is two wires from the signal source and a 10K ground reference resistor installed at the CIO-DAS802/16 input. The two signals from the signal source are Signal High (CH# HI) and Signal Low (CH# LO). The reference resistor is connected between the CIO-DAS802/16 CH# LO and LLGND pins. This is accomplished with the installation of the SIP resistor pack.

A floating differential hookup is handy when the signal source is floating with respect to ground, such as a battery, 4-20 mA transmitter or if the lead lengths are long or subject to EMI interference. The floating differential input will reject up to 10 V of EMI on the signal wires.

**Caution!** Verify that the signal source really floating. Check it with an ohmmeter before risking the CIO-DAS802/16 and the PC.

#### **Fully differential**

A differential signal has three wires from the signal source. The signals are Signal High (CH# HI), Signal Low (CH# LO) and Signal Ground (LLGND).

A differential connection allows you to connect the CIO-DAS802/16 to a signal source with a ground that is different than the PC ground, but less than 10 V difference, and still make a true measurement of the signal between CH# HI and CH# LO.

Example: A laboratory instrument with its own wall plug. There are sometimes voltage differences in wall GND between outlets.

### **Digital inputs and outputs**

All the digital inputs and outputs on the CIO-DAS802/16 are TTL level. TTL is an electronics industry term, short for Transistor Transistor Logic, with describes a standard for digital signals which are either at TTL low or TTL high; levels which are detected by all other TTL devices.

The CIO-DAS802/16 has three digital inputs and four digital outputs. The digital inputs are buffered by a register on the board. Each time the register is read, the current high/low state of the digital I/O lines is obtained. The digital outputs are controlled by a register on the board and are updated each time the register is written to. The lines are pulled high so a logical-one is read if no signal is connected to an input.

The digital lines also are used to control external EXP boards (all four outputs) and to trigger and gate A/D conversions (DIn 1).

### **Pacer/counter/timer circuit**

The CIO-DAS802/16 has an 82C54 counter timer which can be used to perform the following tasks:

- Pace analog conversions
- Measure frequency
- Count events
- Time intervals

The software to support the timer is in the Universal Library. The connections to the hardware are explained here. For detailed information on the 82C54 registers, refer to the 82C54 data sheet at [www.mccdaq.com/PDFmanuals/82C54.pdf.](http://www.mccdaq.com/PDFmanuals/82C54.pdf)

The 82C54 contains three 16-bit counters (CTR0, CTR1, and CTR2). CTR1 and CTR2 are dedicated to the pacing of analog to digital conversions. CTR1 and CTR2 are available for other tasks when not in use by the A/D, but are limited to some extent by the wiring and access to I/O pins. CTR0 is available for your use.

Figure 8 shows the connections to the counters. It also shows the 82C54 functions, I/O pins and how these are connected on the CIO-DAS802/16.

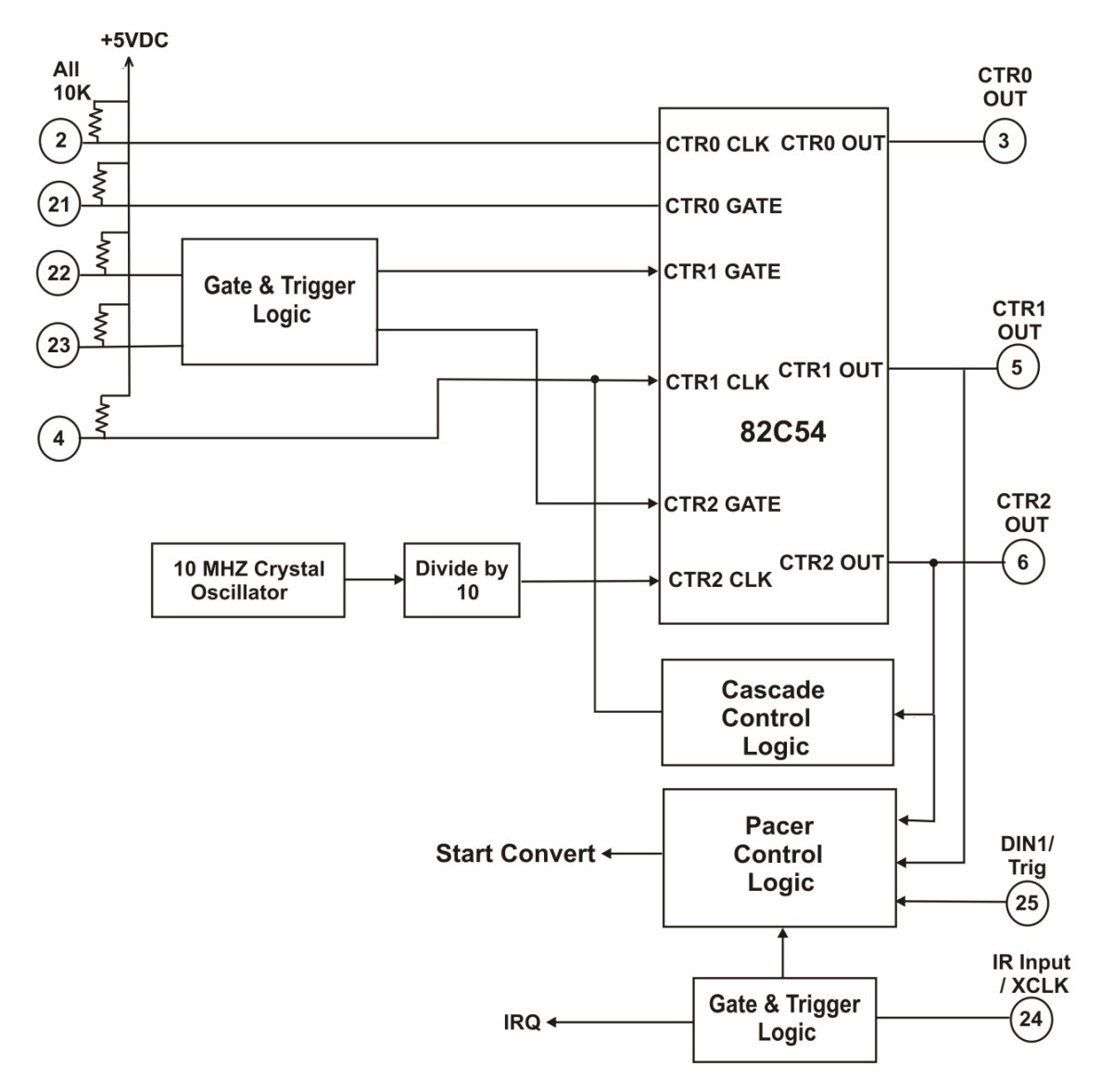

Figure 8. Pacer/counter/timer block diagram

# **Specifications**

**All specifications are subject to change without notice. Typical for 25°C unless otherwise specified. Specifications in** *italic text* **are guaranteed by design.**

## **Analog input**

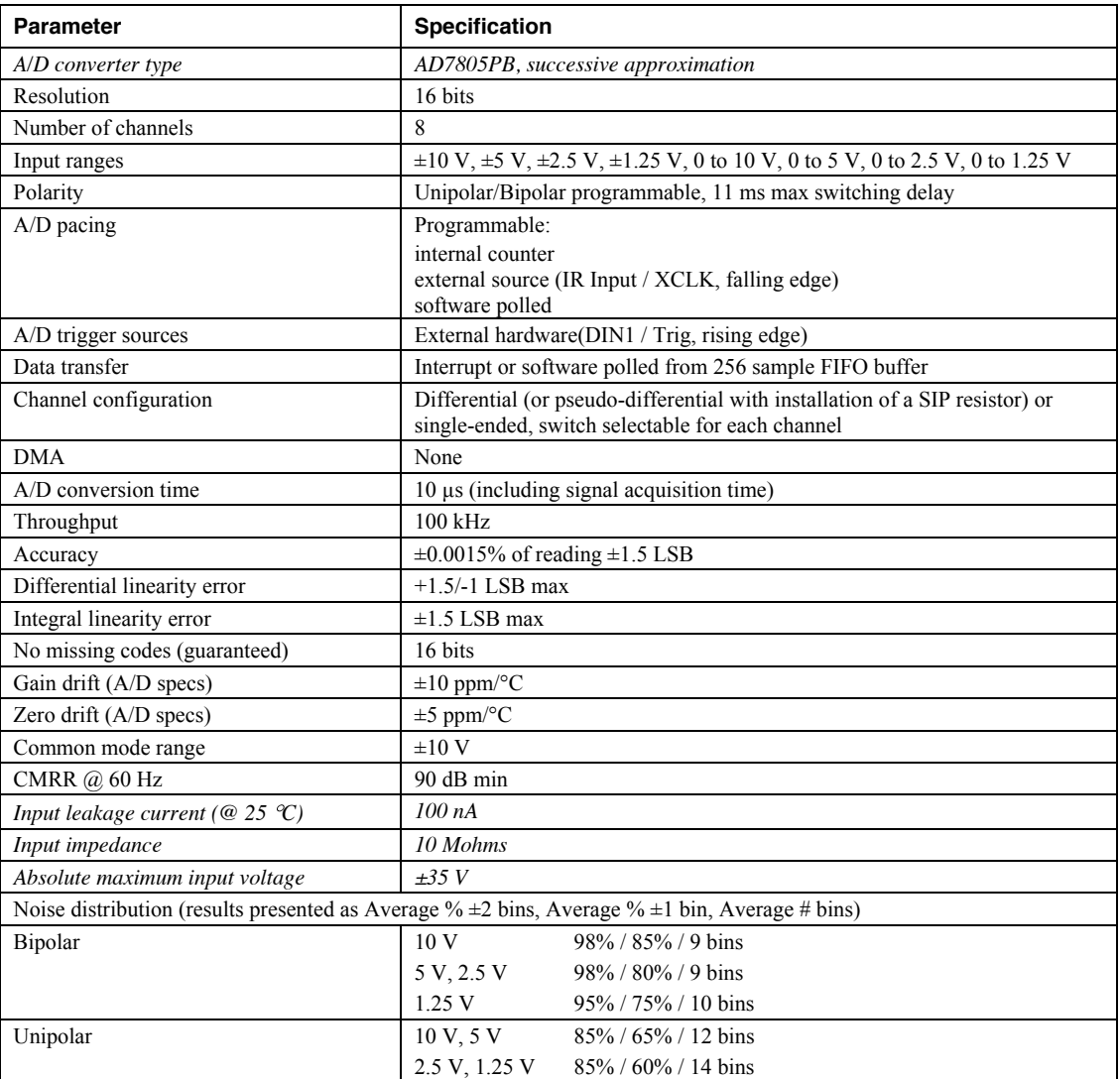

Table 1. Analog input specifications

## **Digital input/output**

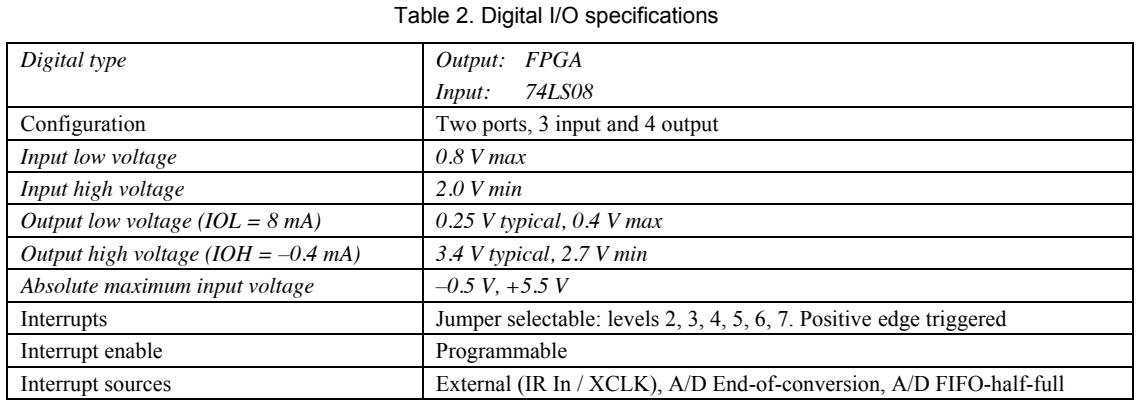

## **Counters**

Table 3. Counter specifications

|                                                                    | 82C54                              |                                                                                       |
|--------------------------------------------------------------------|------------------------------------|---------------------------------------------------------------------------------------|
| Counter type                                                       |                                    |                                                                                       |
| Configuration                                                      | 3 down counters, 16 bit resolution |                                                                                       |
| Counter 0 — Independent user counter                               | Source:                            | External, user connector (CTR0 In)                                                    |
|                                                                    | Gate:                              | External, user connector (CTR0 Gate)                                                  |
|                                                                    | Output:                            | User connector (CTR0 Out)                                                             |
| Counter 1 — ADC Pacer Lower Divider or<br>independent user counter | Source:                            | User connector (CTR1 In) and optionally, CTR2 Out,<br>selectable by software          |
|                                                                    | Gate:                              | Programmable, disabled or user connector (CTR1 Gate).                                 |
|                                                                    | Output:                            | User connector (CTR1 Out) and optionally to A/D start<br>convert, software selectable |
| Counter 2 — ADC Pacer Upper Divider                                | Source:                            | Internal 1 MHz oscillator                                                             |
|                                                                    | Gate:                              | Programmable, disabled or user connector (CTR 2 Gate)                                 |
|                                                                    | Output:                            | User connector (CTR2 Out) and optionally to CTR1<br>input, software selectable        |
| Clock input frequency                                              | $10$ MHz max                       |                                                                                       |
| High pulse width (clock input)                                     | $30$ ns min                        |                                                                                       |
| Low pulse width (clock input)                                      | $50$ ns min                        |                                                                                       |
| Gate width high                                                    | $50$ ns min                        |                                                                                       |
| Gate width low                                                     | $50$ ns min                        |                                                                                       |
| Input low voltage                                                  | $0.8$ V max                        |                                                                                       |
| Input high voltage                                                 | 2.0 V min                          |                                                                                       |
| Output low voltage                                                 | $0.4$ V max                        |                                                                                       |
| Output high voltage                                                | 3.0 V min                          |                                                                                       |

## **Power consumption**

Table 4. Power consumption specifications

| quiescent<br>v<br>◡ | mA max<br>typical.<br>mA<br>+3U<br>0/5<br>---- - ------ |
|---------------------|---------------------------------------------------------|
|---------------------|---------------------------------------------------------|

## **Environmental**

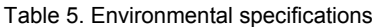

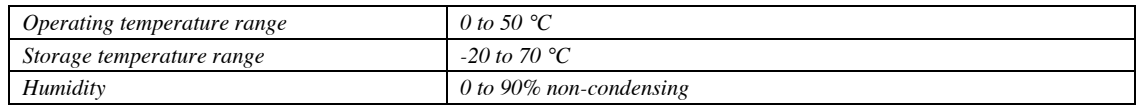

## **Main connector and pin out**

Table 6. Main connector specifications

| Connector type                                            | 37-pin D type connector |
|-----------------------------------------------------------|-------------------------|
| Compatible cable                                          | $C37FF-x$               |
| Compatible accessory products with the<br>$C37FF-x$ cable | CIO-MINI37              |
|                                                           | <b>CIO-TERMINAL</b>     |
|                                                           | $CIO-EXP16$             |
|                                                           | $CIO-EXP32$             |
|                                                           | <b>ISO-RACK08</b>       |

#### Table 7. Single-ended mode pin out

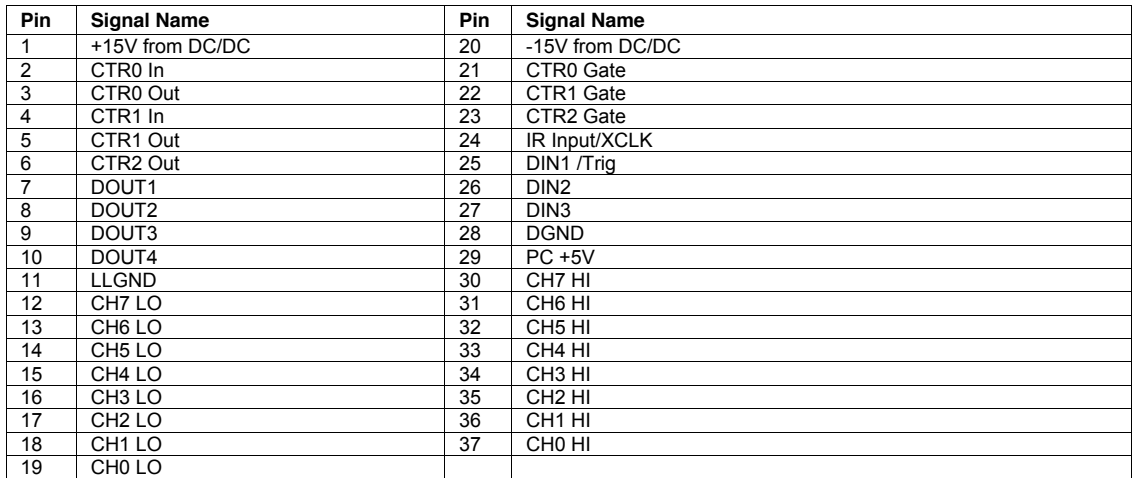

# **Declaration of Conformity**

Manufacturer: Measurement Computing Corporation Address: 10 Commerce Way Suite 1008 Norton, MA 02766 USA

Category: Electrical equipment for measurement, control and laboratory use.

Measurement Computing Corporation declares under sole responsibility that the product

#### **CIO-DAS802/16**

to which this declaration relates is in conformity with the relevant provisions of the following standards or other documents:

EU EMC Directive 89/336/EEC: Electromagnetic Compatibility, EN55022 (1987), EN50082-1

Emissions: Group 1, Class B

**EN55022 (1987): Radiated and Conducted emissions.** 

Immunity: EN50082-1

- IEC 801-2 (1987): Electrostatic Discharge immunity, Criteria A.
- IEC 801-3 (1984): Radiated Electromagnetic Field immunity Criteria A.
- IEC 801-4 (1988): Electric Fast Transient Burst immunity Criteria A.

Declaration of Conformity based on tests conducted by Chomerics Test Services, Woburn, MA 01801, USA in November, 1995. Test records are outlined in Chomerics Test Report #EMI0168A.95.

We hereby declare that the equipment specified conforms to the above Directives and Standards.

Calltaggage

Carl Haapaoja, Director of Quality Assurance

**Measurement Computing Corporation 10 Commerce Way Suite 1008 Norton, Massachusetts 02766 (508) 946-5100 Fax: (508) 946-9500 E-mail: [info@mccdaq.com](mailto:info@mccdaq.com) [www.mccdaq.com](http://www.mccdaq.com/)**